# ATELIER DE FORMATION

# DES MEDIA COACH ET COORDINATEURS/ANIMATEURS/DÉLÉGUÉS PÉDAGOGIQUES EN

# ÉDUCATION AUX MÉDIAS

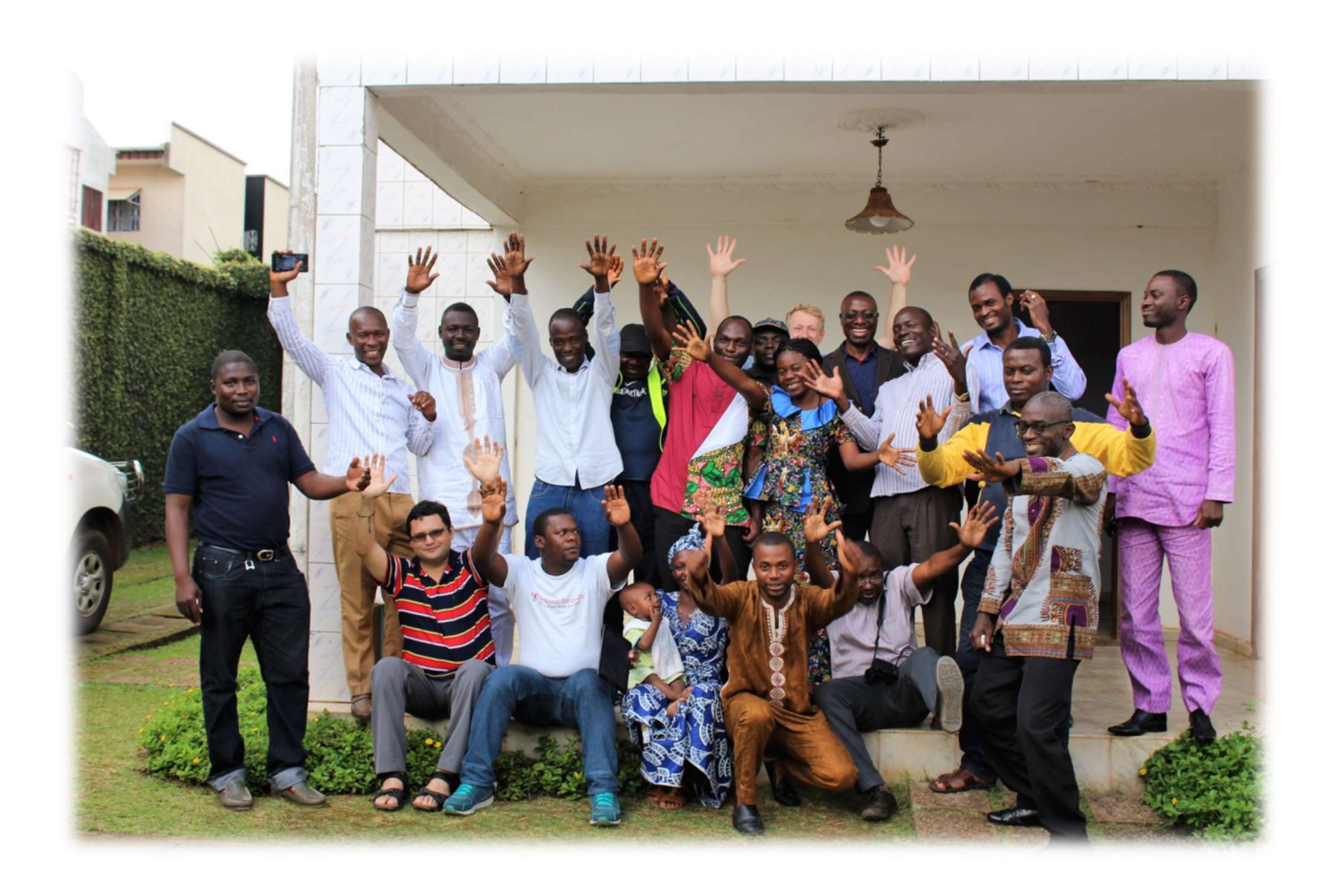

Yaoundé, du 11-14 octobre 2017

Du 11 au 14 octobre 2017, s'est tenu au Bureau de la PROCEFFA à Yaoundé, l'atelier de formation des media coach et coordinateurs pédagogiques en éducation aux médias (media literacy). Cet atelier de formation de quatre (4) jours, auquel ont pris part dix-et-neuf (19) personnes issues des différentes Organisations Promotrices de CEFFA ou Organisations Partenaires (membres de la PROCEFFA), en qualité soit de media coach, soit de coordinateur/animateur/délégué pédagogique, ou encore de responsable de suivi-évaluation ou de responsable des affaires financières, était animé par M. Bart VETSUYPENS, Coordinateur de COMUNDOS.

L'atelier de formation visait entre autres à:

- apprendre à travers un projet/thème et écrire une histoire
- acquérir et maîtriser les différentes étapes d'une narration numérique afin de susciter le débat autour du thème
- apprendre à utiliser des logiciels vidéo et audio permettant la production d'une narration numérique
- surmonter les difficultés liées à la production d'une narration numérique afin de partager des réalités et visions avec les autres.

Conduit selon une méthodologie participative, l'atelier de formation s'est déroulé ainsi qu'il suit :

# MERCREDI, 11 OCTOBRE 2017

C'est ce mercredi, 11 octobre 2017, autour de 8 h, que s'est ouvert l'atelier de formation des media coach et coordinateurs pédagogiques en éducation aux médias, facilité par M. Bart VETSUYPENS. Après une brève introduction à l'atelier, s'ensuivront tour à tour :

- la **présentation** des participants.
- la présentation de COMUNDOS, qui est une asbl/ONG belge qui recherche la coopération entre le monde, en créant un dialogue interculturel à travers l'éducation aux médias. Elle utilise la communication, à travers les TIC, en vue de l'éducation aux médias et en fait une activité pour systématiser les vécus/réalités. En effet, pour COMUNDOS, l'éducation aux médias renferme quatre (4) aspects (compréhension des médias, utilisation des médias, communication, utilisation stratégique de ces contenus). Le projet COMUNDOS a débuté avec le réseau des Ecoles Familiales Agricoles au Guatemala, puis s'est étendu, peu à peu, au Brésil, au Honduras, Philippines…au Cameroun (cf. Présentation de COMUNDOS).

La projection de la vidéo « Un entrepreneur en transformation agro-alimentaire » d'un CEFFA au Mozambique, a fait office d'intermède. Cette projection sera suivie des échanges sur cette vidéo qui ont porté notamment sur sa durée (3 min maximum), le nombre de photos utilisés (15 photos maximum), le nombre de mots utilisés (250 mots maximum), la lenteur du récit, le déphasage entre le récit et l'apparition des images (mauvaise synchronisation)...

Les travaux ont repris à 11h 40 min après une **pause-café** par la projection d'une autre vidéo suivie également de commentaires ; question d'amener les participants à adopter une vision critique sur les médias : trop d'images/photos, défilé trop rapide d'images/photos, musique de fond manquante au début…En effet, pour les débutants (apprenants du niveau 1) dans la réalisation des histoires digitales, a précisé le facilitateur, une ou deux (2) phrases par photo suffisent largement.

La narration numérique se fait ainsi pas à pas (step by step) ou selon des étapes à suivre. Trois (03) d'entre elles ont été présentées :

### Step 1: Choose the story you want to tell

- Cette phase consiste à choisir ou à identifier le thème de l'histoire que l'on voudrait raconter.

### Step 2: Exploring the theme through brainstorming

- A cette étape, l'on explore ou réfléchit sur le thème grâce à la technique du *brainstorming*, c'est-à-dire que l'on développe des sous-thèmes suivant « la technique de la fleur ».

#### Step 3: Organizing your story

- Il s'agit, à ce stade, d'organiser et de rédiger le texte de l'histoire digitale. Chaque histoire digitale renferme ainsi trois (3) parties (répondant chacune à des préoccupations particulières) : début, milieu, fin. Le début situe le téléspectateur sur le lieu, le contexte de l'histoire. Le texte répond aux questions suivantes: Qui ? Quand ? Où ? Quoi ? Comment ? La fin du texte de l'histoire, par contre, doit présenter les solutions envisagées, les décisions et résolutions futures.
- Pour une bonne histoire, certains ingrédients sont nécessaires : avoir un protagoniste face à un challenge ou un défi à relever.
- La présentation de ces étapes était, chaque fois, illustrée d'exemples et accompagnée d'exercices pratiques.
- De même, l'on aura retenu que la réalisation d'un film ou d'une **vidéo à succès** obéit à des règles qui déterminent le succès de la communication.
- Ces facteurs de succès d'une bonne histoire sont : une histoire simple, relatant du concret et spécifique, où l'on y met des sentiments (opinion, sentiments), de l'humour...L'humour, par exemple, amène les téléspectateurs à aimer l'histoire racontée.

A 13 h, les travaux sont suspendus pour la pause-déjeuner. A la reprise à 14h 50 min, le facilitateur M. Bart VETSUYPENS s'est appesanti sur le contenu des histoires digitales pour préciser que ce n'est pas un texte copié sur Internet mais une production personnelle. Grâce au brainstorming, les jeunes formés à la création d'histoires digitales disposent ainsi de la matière pour rédiger le texte de leurs histoires.

Pour allier la théorie à la pratique, le facilitateur a demandé à chaque participant de s'exercer à rédiger le texte de son histoire. Cette première journée de formation en narration numérique s'est donc achevée à 17h 17 min par l'information que les travaux entamés ce premier jour sur la rédaction des textes d'histoires digitales se poursuivront le lendemain avec la recherche des photos.

# **SINTÉRÊTS DES TRAVAUX**

Les travaux de ce premier jour ont permis aux participants d'acquérir les éléments/critères pour apprécier une vidéo, pour identifier les facteurs de succès d'une communication et quelques étapes à observer dans la narration d'histoire digitale. De même, ces travaux permettent aux participants d'acquérir les outils pour aider les apprenants des CEFFA à rapporter, à relater et à numériser ou digitaliser leurs vécus au moyen du rapport des vécus (plan d'étude) et du cahier de la réalité.

#### JEUDI, 12 OCTOBRE 2017

La 2<sup>ème</sup> journée de formation des media-coach et coordinateurs/animateurs pédagogiques en éducation aux médias a débuté par la présentation du rapport de la journée précédente. Cette présentation a été suivie des remarques et suggestions des autres participants.

Puis, une projection sur l'écriture du scénario est faite par M. Bart VETSUYPENS. Une bonne histoire digitale doit ainsi être structurée de sorte qu'on y retrouve :

- Un début (qui présente le narrateur/protagoniste et le contexte)
- Un milieu (qui présente les causes, conséquences et les solutions d'un problème
- Une conclusion, qui rappelle en quelques mots le défi et les solutions et peut s'achever par une question ouverte, un proverbe ou de l'humour.

Les **ingrédients** d'une bonne histoire numérique ont été également énumérés, à savoir :

- $\checkmark$  Un personnage (protagoniste)
- $\checkmark$  Une action
- $\checkmark$  Le conflit, un élément essentiel pour créer une histoire
- L'appel à des ressentis universels.

Par ailleurs, pour qu'une vidéo puisse intéresser le maximum de téléspectateurs ou d'internautes, il doit avoir un titre captivant ; le thème traité doit être d'actualité ; l'histoire en ellemême doit être édifiante, concrète. Il faut, à cet effet, utiliser des mots ou termes simples et un peu d'humour ; par conséquent, éviter les longues histoires. De même, développer un réseau de communication pour avoir plus de vue sur internet est important.

Comment faire un storyboard ? Le storyboard est un tableau à trois colonnes qui permet de préparer le montage audio et vidéo de son histoire en utilisant des photos, le texte de l'histoire et le son en arrière plan. Les photos sélectionnées pour illustrer l'histoire racontée doivent être disposées en ordre de passage en regard du texte lu par le narrateur. Ainsi, dans la première colonne du storyboard sont disposées des photos ; dans la deuxième colonne, des parties du texte correspondantes qui seront lues par le narrateur pendant l'enregistrement du son. La troisième colonne représente le son qui sera utilisé en arrière plan.

Des travaux de groupe ont été effectués. Il s'est agi pour les participants, de se mettre deux à deux, l'un lisant son histoire, tandis que l'autre écoute. Des remarques en rapport au nombre de mots que renferment les textes, leur structure, leur simplicité ou leur originalité…ont été formulées dans l'optique d'améliorer significativement les textes des histoires digitales des uns et des autres. C'est sur ces échanges que s'est achevée la deuxième journée de la formation en éducation aux médias.

# **SINTÉRÊTS DES TRAVAUX**

Les travaux de cette seconde journée de formation ont permis de maîtriser la structure du texte des histoires digitales et ses principaux constituants. Il a été établi, entre autres, la différence entre le protagoniste et le narrateur de l'histoire digitale. En outre, les participants se sont approprié l'utilisation du storyboard comme outil préalable au montage de la vidéo.

### VENDREDI, 13 OCTOBRE 2017

La 3<sup>ème</sup> journée de formation des media coach et coordinateurs/animateurs pédagogiques en éducation aux médias, a été consacrée à des activités pratiques. Cette journée a effectivement débuté par la présentation du rapport des travaux du jour précédent. Cette présentation a été suivie des remarques et suggestions des autres participants.

C'est alors que M. Bart VETSUYPENS procède à l'énonciation des compétences que les jeunes doivent acquérir dans le cadre de la narration numérique. Il s'agit notamment de faire montre des aptitudes à :

- $\checkmark$  rechercher des idées pour construire l'histoire
- $\checkmark$  structurer et organiser ces idées,
- $\checkmark$  développer l'esprit de synthèse
- développer le sens de la créativité…

Le facilitateur poursuivra sa présentation par les outils dont on se sert au cours d'une narration numérique. L'un de ces outils est l'enregistrement audio de l'histoire digitale. L'enregistrement peut se faire grâce à un téléphone ou tout autre enregistreur de sons. En effet, quelques règles sont à observer pendant l'enregistrement :

- Se tenir à une certaine distance du microphone
- $\checkmark$  Etre dans un local où aucun bruit extérieur ne peut y accéder
- $\checkmark$  Le local ne doit pas être vide
- $\checkmark$  Arrêter les ventilateurs ou les climatiseurs
- $\checkmark$  Faire un premier test avant l'enregistrement final
- La station debout est plus conseillée pour optimiser la qualité de la voix…
- Observer 3 à 4 secondes avant l'arrêt complet de l'enregistrement.

Après l'enregistrement, les sons sont traités grâce à des logiciels appropriés. Audacity est l'un des logiciels recommandés aux participants à cet effet. Il permet de traiter avec précision les sons de manière flexible et facile. Puis, insérer l'enregistrement audio en procédant ainsi :

- $\checkmark$  Ouvrir le logiciel Audacity
- $\checkmark$  Cliquer sur fichier
- $\checkmark$  Aller sur importer Audio
- Choisir l'enregistrement et ouvrir.

La procédure est la même pour insérer la musique de fond à l'enregistrement audio. Après cette étape, chaque participant est passé à l'enregistrement de son histoire dans le studio.

Le facilitateur a, par après, introduit les participants à la photographie et à l'utilisation du logiciel Fotosizer. Ce logiciel permet d'améliorer la qualité des photos en leur donnant des dimensions standards (1920\*1080 pixels) avant de les regrouper dans un dossier. Au sujet des photos téléchargées sur Internet, M. Bart VETSUYPENS a tenu à préciser que la démarche à suivre est la suivante : Image-outils-taille-droit d'usage.

Par ailleurs, l'on aura retenu des enseignements sur la photographie quelques points importants, à savoir :

- $\checkmark$  Le respect de la règle de 1/3
- $\checkmark$  Mettre les images sur les lignes de cadrage
- $\checkmark$  Les bonnes prises de vue ont lieu en matinée ou en soirée
- $\checkmark$  Ne pas mettre deux images qui n'ont rien à voir l'un avec l'autre

En résumé, les images, le texte de l'histoire et le son doivent figurer dans un tableau de bord (à trois colonnes) de l'histoire:

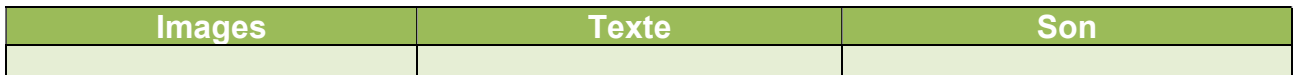

Toutes ces données sont regroupées dans un seul dossier, constitué de différents sousdossiers (images, texte, son et vidéo).

## **SINTÉRÊTS DES TRAVAUX**

La pratique comme une méthodologie d'acquisition des gestes techniques utiles au métier. L'une des méthodes pédagogiques utilisée a été l'apprentissage par « essais-erreurs » car, apprendre par soi-même permet de mieux cerner ses difficultés et ses erreurs pour mieux avancer. Cette journée, qui s'est bien déroulée, fut ponctuée à la mi-journée par des photos de familles, en vue d'immortaliser l'évènement.

#### SAMEDI, 14 OCTOBRE 2017

Il est 8 h, ce samedi 14 octobre 2017, lorsque les participants prennent place dans la salle de formation et s'affairent à constituer les différents dossiers du montage vidéo. Entretemps, des préoccupations sont posées à M. Bart VETSUYPENS, notamment sur le code éthique régissant le métier de photographe. Celui énonce la règle de bienséance, celle qui consiste à obtenir l'accord avant de photographier quoi que ce soit.

A 9 h, le facilitateur poursuit la séance en déroulant le travail à faire : intégrer les photos, insérer les sons. Mais d'abord, parole est donnée au groupe du rapportage pour rendre compte des travaux de la veille. Le rapport est lu en anglais tandis que le texte en français est projeté. Après amendement, il est adopté.

Le facilitateur reprend la parole pour préciser les dimensions des photos qui sont de 1920 sur 1080. Il énumère ensuite les différentes étapes d'importation des images et des sons. Les photos sont classées selon le déroulement de l'histoire. Il s'est aussi appesanti sur le traitement des images du début et de la fin de la vidéo (logos, textes...).

Il est passé au mode d'emploi du logiciel Audacity en recommandant de sauvegarder le travail au fur et à mesure qu'on travaille. La pause-café est intervenue à 10 h 43 min ; question de permettre aux participants de souffler. De retour de la pause, c'est la projection des premières vidéos réalisées par les participants à l'atelier :

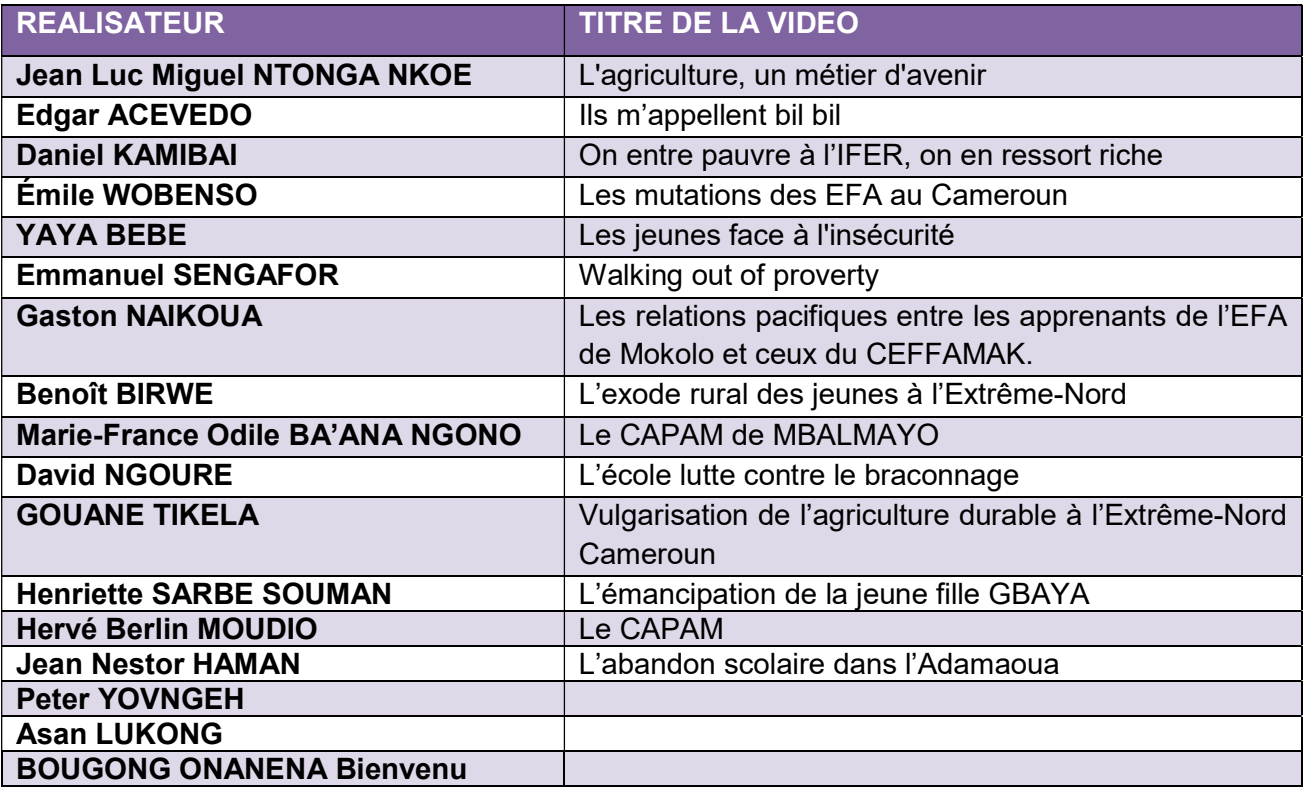

Une séance d'apprentissage pratique a lieu sur le logiciel GIMP, notamment sur la façon d'éditer une image. Une attestation de formation en réalisation de vidéo a été remise à chaque participant à l'atelier pour le produit final : la vidéo réalisée.

Au terme de ces quatre jours d'atelier de formation en éducation aux médias, les participants, media et coordinateurs/animateurs pédagogiques, en repartent formés en réalisation de vidéos pouvant être utilisées à des fins pédagogiques, notamment. Les objectifs de cet atelier, initialement définis, ont été atteints et les résultats les plus palpables auront été la réalisation des vidéos sur divers thèmes, reflétant les réalités du Cameroun et qui sont déjà en ligne. A leur tour, ces média coach devront former les autres formateurs en éducation aux médias et en être les responsables techniques, sous la coordination des délégués pédagogiques qui veilleront à l'intégration de l'éducation aux médias dans les Plans de Formation et à sa mise en œuvre.